**Západočeská univerzita v Plzni Fakulta designu a umění Ladislava Sutnara**

**Bakalářská práce**

## **Experimentální projekt**

**Veronika Holecová**

**Plzeň 2023**

## **Západočeská univerzita v Plzni Fakulta designu a umění Ladislava Sutnara**

## **Katedra výtvarného umění**

Studijní program Výtvarná umění Specializace Animovaná a interaktivní tvorba II

**Bakalářská práce**

# **Experimentální projekt**

**Veronika Holecová**

Vedoucí práce: MgA. Jan Kokolia Katedra výtvarného umění Fakulta designu a umění Ladislava Sutnara Západočeské univerzity v Plzni

Plzeň 2023

## ZÁPADOČESKÁ UNIVERZITA V PLZNI

Fakulta designu a umění Ladislava Sutnara Akademický rok: 2020/2021

# ZADÁNÍ BAKALÁŘSKÉ PRÁCE

(projektu, uměleckého díla, uměleckého výkonu)

Jméno a příimení: Osobní číslo: Studijní program: Studijní obor: Téma práce: Zadávající katedra: **Veronika HOLECOVÁ** D19B0126P B8206 Výtvarná umění Multimediální design, specializace Animovaná a interaktivní tvorba II **EXPERIMENTÁLNÍ PROJEKT** Katedra výtvarného umění

#### Zásady pro vypracování

Výzkum a experimentální mapování nových možností interaktivního designu za použití libovolného média.

Tvůrčí záměr: Experimentální, interaktivní a imerzivní projekt se senzorickým, v reálném čase divákem ovládaným rozhraním.

Způsob realizace: Digitální výstup s využitím senzorů Cíl: Interaktivní instalace se senzorickým ovládáním Předpokládaný charakter výstupu: Digitální Rozsah průvodní zprávy: Minimálně tři normostrany

Rozsah teoretické části: Rozsah praktické části: Forma zpracování bakalářské práce: tištěná

min. 3 normostrany textu vyplyne ze zpracování BP

#### Seznam doporučené literatury:

CHEN Wang. Interactive Installation Art and Design. Hong Kong: Artpower International Publish Company, Limited, 2020, ISBN 9881998581.

MANOVICH, Lev. Jazyk nových médií. Přeložil Václav JANOŠČÍK. Praha: Univerzita Karlova, nakladatelství Karolinum, 2018. Studia nových médií. ISBN 978-80-246-2961-2.

GINGKO Press. New Media Installation: Technology in Art. Corte Madera, United States: Gingko Press, Inc., 2018. ISBN 158423718X.

STOUFFER Hannah. Lust for Light Illuminated Works. Corte Madera, United States: Gingko Press, Inc., 2018. ISBN 1584236817.

PAUKNEROVÁ, Pavla, JAROŠ, Richard. Nejen Kruhy. Vizuální přístupy v zobrazování dat a informací. Praha: UMPRUM, 2017. ISBN 978-80-87989-06-7.

ARNHEIM, Rudolf. Visual Perception: A Psychology of the Creative Eye. Berkeley: California University Press, 1954. ISBN 9780520243835.

BARDZELL, Jeffrey, BARDZELL, Shaowen, BLYTHE Mark. Critical Theory and Interaction Design. Cambridge: MIT Press, 2018. ISBN 026203798X.

ROGERS, Yvonne, Helen SHARP a Jenny PREECE. Interaction Design: Beyond Human-Computer Interaction. 5th Edition. New York, United States: John Wiley, 2019. ISBN 9780470665763.

Vedoucí bakalářské práce:

MgA. Jan Kokolia Katedra výtvarného umění

Datum zadání bakalářské práce: Termín odevzdání bakalářské práce: 29. dubna 2022

31. května 2021

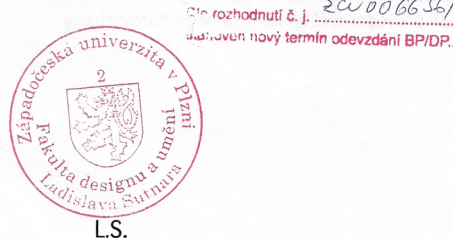

Doc. akademický malíř Josef Mištera v.r. děkan

Mgr. Jindřich Lukavský, Ph.D. v.r. vedoucí katedry

 $20006636$ 

V Plzni dne 26. října 2021

Prohlašuji, že jsem umělecké dílo vypracovala samostatně a nejedná se o plagiát.

Plzeň, duben 2023 …………………………………….

podpis autora

#### **Poděkování:**

Velice děkuji vedoucím ateliéru za odborné vedení práce, konzultace a konstruktivní kritiku.

Dále bych chtěla poděkovat všem, kteří se podíleli na výpomoci technického zpracování práce.

#### **Slovníček pojmů**

Journey map - design uživatelské zkušenosti Idle animace - typ animace vyplňující čas Geo – komponent obsahující více operátorů Tex3d, Switch, Noise, Feedback, Cache – komponenty, které pracují s 2D texturou Instancing – proces v programu Touchdesigner

## **OBSAH**

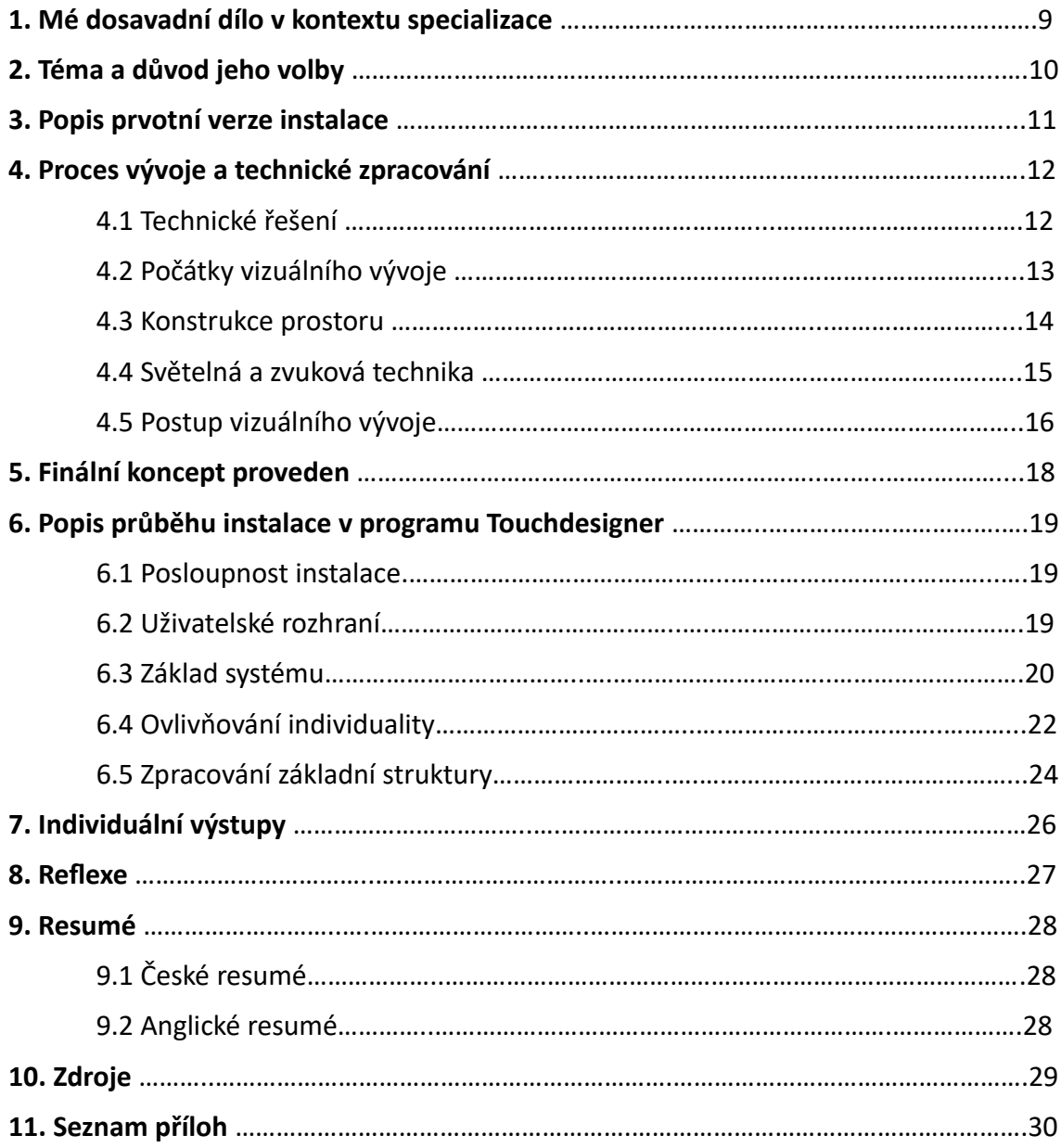

## **1. Mé dosavadní dílo v kontextu specializace**

Skrze mé bakalářské studium jsem vyzkoušela různorodé techniky týkající se animace, zpracování videa, 3D modelování, navrhování her apod. Avšak u žádné z technologií jsem se nedokázala ustálit na delší dobu. V druhém ročníku jsem v rámci klauzurního zadání narazila na program Touchdesigner <sup>[1]</sup>. Program mě velice zaujal svou flexibilitou, možností ovládání grafiky v reálném čase, kompatibilitou vstupů a především způsobem, jakým se v něm tvoří. Programátorské schopnosti zde nejsou pro dosažení impozantně vypadajících projektů nutností. Valná většina programu je založena na vizuální hierarchii.

Zaujaly mě především široké možnosti interaktivity programu. V rámci druhého ročníku jsem například realizovala malý projekt, kdy jsem v programu napojila gesta ze senzoru Kinect<sup>[2]</sup> na inteligentní světla přes protokol DMX. Po několika následujících zkouškách jsem se rozhodla nadále v tomto programu rozvíjet. Nebyla jsem si jista, kterou cestou se začít ubírat a proto jsem se rozhodla pro experimentální přístup. Chtěla jsem si především vyzkoušet různorodé možnosti interakcí a napojení na světelnou techniku.

## **2. Téma a důvod jeho volby**

Již od výběru zadání, jsem měla jasno v otázce, jaké médium použiji s využitím konkrétního programu. Od začátku jsem chtěla experimentální projekt postavit na základě promítané interaktivní grafiky zpracované v reálném čase v programu Touchdesigner. Prvotním cílem pro mě byl rozvoj v osobní rovině a probádání možností interakce mezi člověkem a technikou.

V počátcích práce na bakalářském projektu pro mě byl velice důležitý psychický vjem prvotní myšlenky, která dala vzniknout podobě interaktivní instalace. Této myšlence, jak téma bakalářské práce uchopit, předcházelo mé poměrně dlouhé období těžkých depresivních stavů spojených se silnými sociálními úzkostmi a panickými ataky, které částečně přetrvávaly do notné části vývoje projektu. V tomto nejtěžším období jsem často toužila osvobodit svou mysl od nekonečných pronásledujících myšlenek, které mě pokaždé uvrhly do stavů zhroucení se. Často mi jedinou útěchou, která mě vytrhla z pokřiveného vnímaní reality, zůstávala představa, že se ocitám v osamělém, potemnělém, téměř až černém prostoru, kde existuji pouze já a můžu zde být sama sebou. Útěchou mi v tomto pomyslném prostoru bylo také pomyšlení na to, že zde nezáleží na ničem z okolního světa. Jediné, na čem záleželo, bylo moje základní osamělé bytí.

Díky tomuto osobnímu psychickému vjemu se interaktivní instalace začala vyvíjet v imerzivní uzavřený prostor, kde individuální reakce se senzory utváří unikátní digitální portrét daného návštěvníka.

## **3. Popis prvotní verze instalace**

Ze samotného zadání mi vyplynulo několik výchozích bodů. Instalace musí být experimentální, imerzivní, interaktivní a ovládaná divákem v reálném čase za využití senzorů. V návaznosti na prvotní psychický vjem jsem se rozhodla vytvořit interaktivní instalaci v malém uzavřeném prostředí, kam vstupuje návštěvník **vždy sám.**  Environment má cílit na smyslové a pocitové vjemy návštěvníka. Má se zde cítit sám sebou, zapomenout na své venkovní starosti a plně se ponořit do interakce s grafikou skrze senzory.

Vybrané pohyby a gesta návštěvníka jsou spolu s některými pevnými individuálními parametry zde v reálném čase snímány a převáděny do interaktivní grafiky promítané na dominantní stěnu prostoru. V podstatě návštěvník skrze nonverbální komunikaci a interakci s technikou utváří svou abstraktní individuální vizualizaci osobnosti. Pro plně imerzivní zážitek je prostor doplněn o reakční světelnou techniku a převážně ambientní zvukový systém.

Po proběhnutí celého cyklu interakce by byl každému návštěvníkovi výstupem tisk s jeho jedinečným digitálním ,,autoportrétem". Ovšem tento finální výstup zůstává vzhledem k technickým a časovým možnostem pouze v teoretické části díla.

Tato prvotní myšlenka se v průběhu vývoje díla vyvinula do finální podoby částečně také díky technickým možnostem provedení. V následující části průvodní zprávy bych se ráda věnovala vývoji všech prvků, ze kterých je instalace složena.

## **4. Proces vývoje a technické zpracování**

#### **4.1 Technické řešení**

Po ustálení, jakým směrem bych ráda projekt ubírala, jsem se začala zajímat o technickou stránku věci. Zprvu jsem testovala možnosti interaktivních senzorů, ze kterých se nejlepší volbou ukázaly senzory Leapmotion<sup>[3]</sup> a Kinect.

S těmito senzory jsem již měla nepatrnou zkušenost ze svých zkoušek skrze druhý ročník. První verze Kinectu, kterou jsem využívala, zvládne mapovat celou kostru člověka s jednotlivými pozicemi částí těla v prostoru na osách xyz. Tento senzor ovšem nenabízí takovou variabilitu interakce, které jsem se snažila dosáhnout. Proto jsem jako druhý interaktivní vstup vybrala Leapmotion.

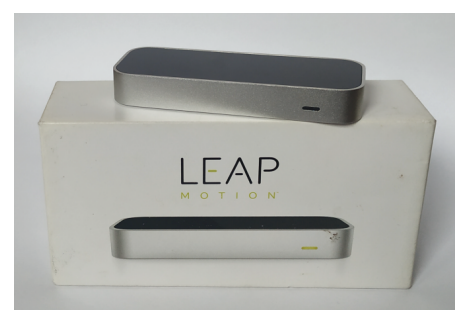

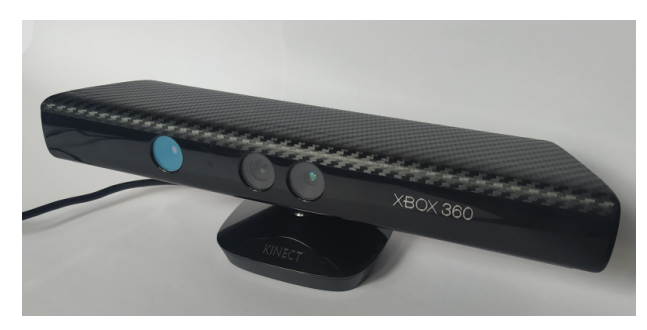

Příloha 1: Senzor Leapmotion Příloha 2: Senzor Kinect

Zde se mi otevřeli dveře k mnohem větší variabilitě. Leapmotion sice snímá pouze ruce, ale v možnostech snímaných dat jde mnohem více do hloubky než tato verze Kinectu (použití následujících verzí jsem se vyvarovala z důvodů špatné kompatibility s operačním systémem Windows). Například dokáže snímat pozice a rotace rukou a jednotlivých prstů. Zároveň zvládne sbírat údaje o šířce a délce článků prstů, rychlosti pohyby rukou apod.

Po ujasnění technické části snímání jsem se přesunula do programu Touchdesigner, abych se naučila signály ze senzorů komplexněji zpracovávat. Program samotný podporuje spoustu variabilních vstupů a výstupů např. pro mixážní a světelné pulty, interaktivní senzory, samotné audio, brýle Oculus apod.

Touchdesigner pracuje na základě několika podskupin tzv. operátorů. Každá skupina zpracovává jiný druh operace, které je možno mezi sebou propojovat, převádět a referencovat.

Pro pochopení procesu zpracování instalace přikládám zběžné vysvětlení, jak tyto operátory fungují. V následujícím textu na ně budu jednotlivě odkazovat obecně využívanými zkratkami popsanými ve slovníčku pojmů.

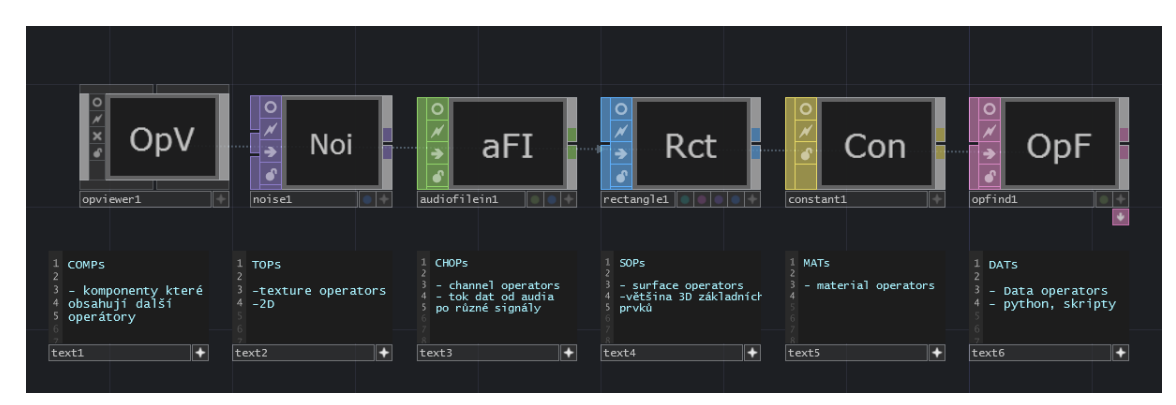

Příloha 3: Skupiny operátorů v programu Touchdesigner<sup>[4]</sup>

#### **4.2 Počátky vizuálního vývoje**

Od začátku jsem chtěla grafiku vést stylem, kdy by se postupně vypisovala do určeného prostoru a svou variabilitou zapisovala, jak se individuální návštěvník v prostoru instalace choval. Ve své podstatě je vstupem lidská interakce a výstupem individuální digitální výsledek.

Nejvíce se mi zamlouvalo využít systému gridu a různorodých ikonek. V tomto systému jsem viděla největší potenciál pro individuální digitální zápis vstupů ze senzorů. V této fázi jsem bedlivě studovala program Touchdesigner na internetu. Největší studnicí mi byl web alltd.org<sup>[5]</sup>, který je zasvěcen sbírání odkazů všech bezplatných tutoriálů na tento program, které na internetu existují.

V počátcích vývoje pro mě bylo velice těžké zorientovat se v sofistikovanějších postupech, které program Touchdesigner používá. Byla jsem schopna replikovat návody z internetu a aplikovat na ně některé osobité úpravy, ale nestačilo to pro samostatnou kreativní tvorbu. Proto jsem si hledala co nejvíce tutoriálů, které alespoň částečně souvisely s mým směrem projektu. Snažila jsem se pochopit jak různé procesy fungují, dají se dále ovlivňovat a měnit, jak širokou variabilitu v sobě skýtají a celkové fungování programu více do hloubky.

**Z čehož mi postupně vyplynulo, že zpracování interaktivní grafiky bude mnohem těžší než se zprvu zdálo.** Navrátila jsem se proto do fáze výzkumu inspirací a snahy poskládat si z ústřižků různorodých tutoriálů základní fungující systém procesu. V této fázi jsem grafické řešení odsunula více do pozadí a jako prioritu jsem si stanovila určení kterých parametrů bych ráda jakým způsobem využila v interakci, řešení konstrukce a celkové využití techniky.

#### **4.3 Konstrukce prostoru**

Jak již bylo zmiňováno výše, jedná se o malý uzavřený prostor, do kterého pokaždé vejde pouze jeden návštěvník. V imerzivním prostoru má mít pocit, že je uvnitř sám se sebou, aby se plně

uvolnil pro co nejvíce osobitou interakci se senzory a grafikou. Celková instalace bude navíc propojena se zvukovým systémem a světelnou technikou pro doplnění plně imerzivního zážitku.

Z hlediska provedení konstrukce jsem se rozhodla použít jako základ dřevěné latě, které jsou sestaveny do samostatných rámů.

Prostor jsem vyráběla co nejmenší v poměru hlavní myšlenky projektu, pohodlnosti návštěvníka, velikosti použité techniky a samozřejmě peněžních nákladů. Z těchto parametrů jsem rozměry stanovila na 1,8 x 2 x 2 metry.

Krychli jsem řešila způsobem rozložitelné konstrukce sestavené ze samostatných dřevěných rámu, které jsou individuálně potaženy černou zatmívací látkou a v rozích spojeny pianovými závěsy. Rám splňující funkci střechy je zachycen kovovým příslušenstvím ke zbytku konstrukce pro zajištění statiky celé krychle.

Pro zatmívací látku jsem se rozhodla z toho důvodu, aby byl prostor co nejvíce pocitově odstíněn od venkovního světa (viz Téma a jeho důvod volby) a pro eliminaci parazitního světla.

Následovalo zpracování technických dokumentů za účelem podání žádosti o grant na výpomoc realizace prostoru.

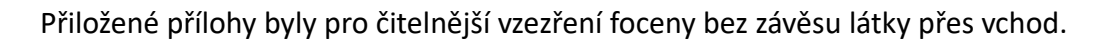

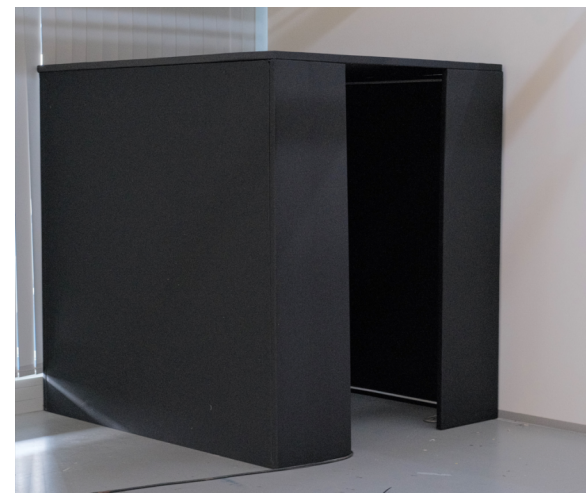

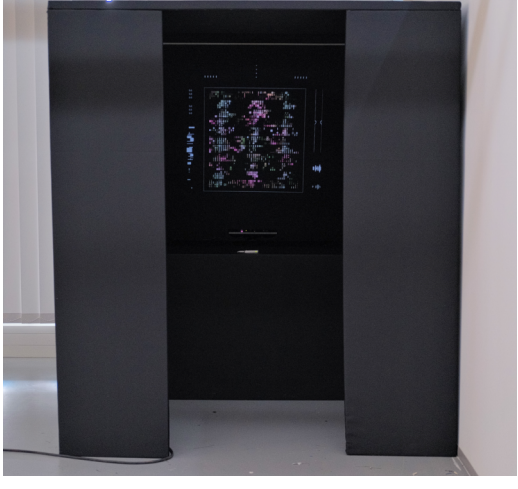

Příloha 4: Realizovaný prostor externe Příloha 5: Realizovaný prostor, frontální pohled

A v neposlední řadě bylo třeba do celkových rozměrů zohlednit vyřešení umístění techniky a senzorů vevnitř krychle. Po prozkoumání možností projektorů dostupných v rámci našeho ateliéru jsem vzniklé problémy vyřešila navrhnutím systému dvou stolečků. Na prvním, větším stolečku, je umístěn senzor Leapmotion a Kinect. Výšku jsem se pokusila určit co nejvíce pohodlnou pro interakci na základě zkoušek se senzory a několika testujícími. Druhý, menší stoleček, je situován pod prvním tak, aby byl ze shora zakryt projektor, který je na něm položen. A na závěr je zcela vespod schován propojený počítač, na kterém je spuštěn soubor s projektem.

Hlavní stoleček je potažen stejnou zatmívací látkou jako rámy, čímž jsem celkově dosáhla nenarušeného vzezření prostředí bez viditelné techniky. Zároveň je pod látkou z přední části opatřen další deskou, aby se zabránilo nechtěnému poškození techniky.

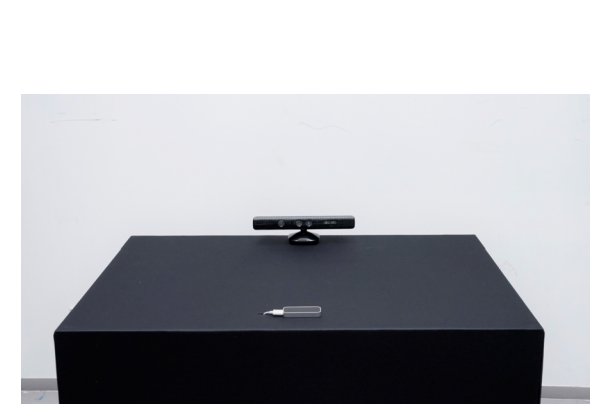

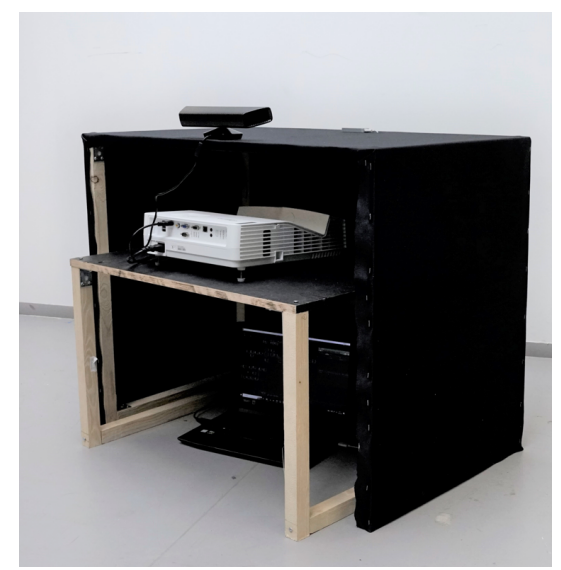

Příloha 6: Stoleček se senzory Příloha 7: Stolečky, zadní pohled

#### **4.4 Světelná a zvuková technika**

Mým záměrem bylo, aby návštěvníka prostor doopravdy pohltil. Z toho důvodu jsem již od začátku přemýšlela nad zapojením světelné techniky do celkového konceptu. Po několika konzultacích s vedoucími projektu jsme se ustálili na použití LED pásků.

Konceptuálně jsem pracovala s několika způsoby uchycení LED pásků na konstrukci. Od nápadů se suchým zipem a oboustrannou lepicí páskou muselo být bohužel upuštěno z finančních a technických ohledů. V závěru jsem se uchýlila na uchycení pásků pomocí plastových lišt. Sice nevykazovaly takovou účinnost směrem rychlosti instalace a deinstalace, ale vzhledem k podobě LED pásků se toto nakonec ukázalo jako nejproveditelnější řešení.

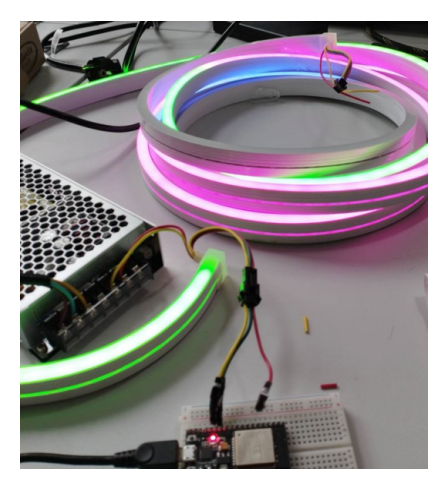

Příloha 8: Zkouška zapojení LED pásků

Celkové zapojení bylo provedeno za masivní pomoci vedoucích ateliéru. LED pásky jsou zapojeny skrze ESP arduino a samostatné elektrické zdroje.

Zvukovou část jsem od počátku řešila pouze jako doplňkový ambientní element. Pouze pár části grafiky je reakčně napojeno na parametry probíhající v instalaci.

#### **4.5 Postup vizuálního vývoje**

V této části vývoje již byly dodány podklady pro žádost o grant na realizaci projektu a bylo na čase opět posunout do popředí vývoj grafické stránky.

V mezičase vypracovávání podkladů pro grant jsem se stále věnovala snaze hlouběji porozumět programu Touchdesigner. Stále jsem ovšem narážela na ten stejný problém a to ustálení se na jednom systému, na kterém projekt v programu postavit. Setkala jsem se s řadou problémů, kdy jsem po vytvoření potencionálního systému v polovině skončila opět na mrtvém bodě, kdy mi proces neumožňoval systém dále napojovat na všechny náležitosti.

Teoreticky jsem chápala jaké postupy bych mohla využít, ovšem stále jsem nevěděla, jak je použít vzhledem k mé vizi vypisujícího se gridu. Technické problémy mi vyvstávali na několika místech projektu a proto jsem se rozhodla kontaktovat Lukáše Dřevjaného<sup>[6]</sup>, který s programem Touchdesigner pracuje v kreativním odvětví interakce a světelných instalací.

Lukáš mě přivedl na myšlenku využít operátor *tex3d,* který ve své podstatě umožňuje přes operátor *switch* nebo video nahrát mezipaměť jednotlivých snímků. Takto získaná textura musí býti dále použita přes MATs, které je napojeno na COMPs, které přímo posílá informace do renderu probíhajícího neustále v reálném čase.

Operátor *tex3d* mi konečně otevřel dveře možností využití variabilních ikonových textur, které jsem chtěla použít v systému vypisujícího se gridu. V návaznosti na tento objev jsem prováděla v programu Touchdesigner různorodé zkoušky postavené na tomto systému, který se mi také úspěšně podařil implementovat do dřívějších zkouškových souborů.

I přes toto řešení jsem se notnou chvíli kreativně zastavila na způsobu, jakým celkově grafiku udržet a dále rozvíjet v liniích myšlenky projektu. Chtěla jsem se vyvarovat odklonění od původního záměru, k čemuž v procesu vývoje grafiky již došlo v jednom momentě, kdy jsem neviděla účinné technické východisko pro realizaci původní myšlenky.

## **5. Finální koncept provedení**

Po stanovení systému, kterým lze docílit střídání částí struktur jsem pokračovala prohledáváním volně přístupných tutoriálů. Hlavním problémem bylo, že většina návodů byla zaměřena na konkrétní příklady a nebylo možno je komplexněji využít. Kousek po kousku jsem tedy sbírala střípky informací a postupně se je snažila v programu skládat a funkčně napojovat. V průběhu tohoto náročného procesu se finálně ustálil celkový koncept a podoba vizuálu grafiky. Zároveň se uskutečnili dva hovory s Lukášem Dřevjaným ohledně jeho zkušeností s interaktivními senzory, světly a jejich využití v instalacích. V neposlední řadě jsem si vypracovala tzv. *Journey maps*, které mi vnesli nadhled do celkové instalace a možných

problémů, které bylo třeba včas adresovat. Současně také proběhli prvotní zkoušky uživatelského testování přímo ve vybudovaném prostoru z rámů, ze kterých vyvstaly konstruktivní poznatky na jejichž základě proběhli ve finálním souboru úpravy.

Finální koncept nespoléhá pouze na pohybových vstupech návštěvníka. Do řešení jsem implementovala také tzv. pevné parametry, které senzory umístěné v prostoru sejmou z dané osoby. **Koncept se tedy nakonec uchýlil do uzavřeného prostoru, který analyzuje vybrané části celé postavy a její behaviorismus v daném prostředí vhledem k interakci s technikou a environmentem. Tyto vstupy jsou v přibližně vymezeném čase chronologicky zaznamenávány variabilním ikonkovým/texturovým gridem.** 

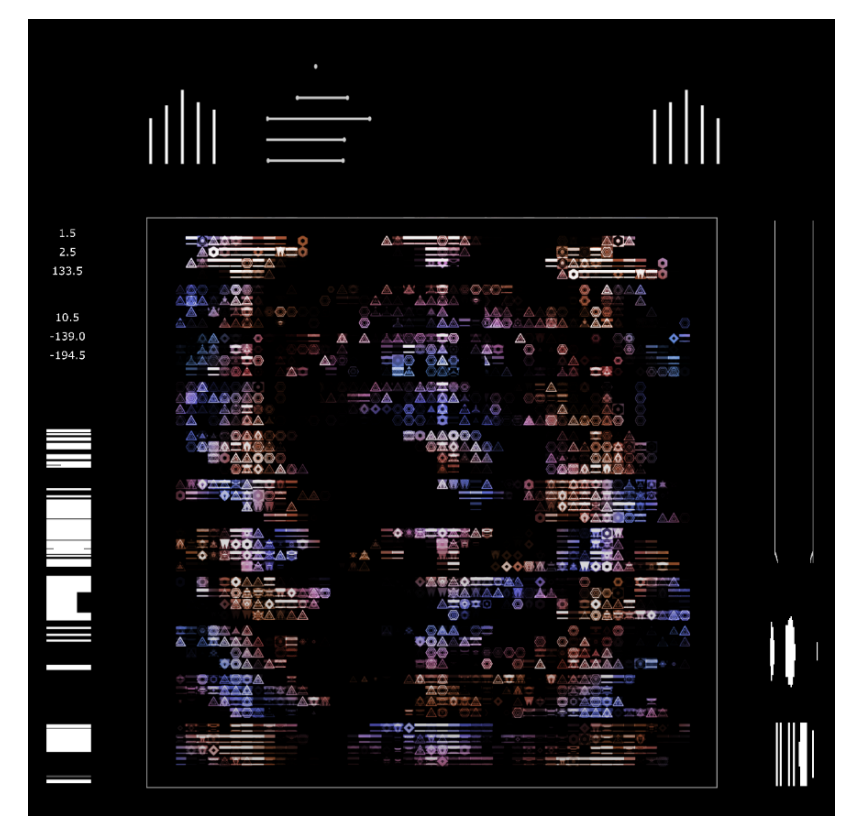

Příloha 10: Ukázka finální podoby celkového vizuálu

## **6. Popis průběhu instalace v programu Touchdesigner**

#### **6.1 Posloupnost instalace**

Ráda bych nyní popsala jak je celkový koncept v programu Touchdesigner postaven. Zpracovaný popis se pokusím udržet více v obecné rovině, aby byl srozumitelný i pro čtenáře, který není do hloubky seznámen s použitým programem.

Návštěvník je před vstupem uvítán informační tabulkou, na které je zběžně popsáno, co má vevnitř od instalace očekávat. Z uživatelského testování vyplynulo, že na úvodní obecné informace musí být kladena větší váha především díky obecné neznalosti běžného návštěvníka jak senzory fungují.

Uvnitř kostky je návštěvník uvítán projekcí na dominantní stěně, na které probíhá tzv. *idle* animace v reálném čase, která je ve své podstatě hlavním základem, na kterém je postavena nejdůležitější část grafiky. LED pásky a zvuk jsou při ,,čekací fázi" utlumeny. Ihned po vstupu do prostoru je osoba detekována senzorem Kinect, který zaznamená pevné parametry individuálních rozměrů návštěvníka. Tyto parametry později udávají první technické podklady pro variabilitu grafiky.

Spolu s *idle* animací je promítána výzva na umístění rukou nad senzor Leapmotion. V momentě, kdy osoba uposlechne instrukcí a senzor začne detekovat ruce, se na pozadí spustí série navazujících CHOPs, díky kterým se *idle* animace změní do uživatelského rozhraní hlavní části interaktivní instalace.

V tento moment nastává pro návštěvníka chvíle pro hlavní interakci s instalací. Do určeného prostoru v rozhraní se postupně chronologicky vypisuje grid s různorodými ikonkami, které v reálném čase svou podobou zapisují, jak se návštěvník choval (viz Finální koncept). Světelná a částečná audio technika je s touto vizuální fází přímo napojena.

Po dokončení zápisu(/skenu) do vyhraněného prostoru se LED pásky a audio opět uklidní. Na projekci chvíli zůstane zobrazena finální grafika individuálního a unikátního zápisu návštěvníka bez okolního rozhraní.

Na závěr se celá instalace na pozadí restartuje a projekce přechází nazpět do *idle* animace.

Jak již bylo popsáno na začátku, v teoretické části projektu by finálním výsledkem byl tisk unikátního výstupu návštěvníka.

#### **6.2 Uživatelské rozhraní**

Jednotlivé části rozhraní jsou vizuálním zobrazením toku dat, kterých v programu využívám. V horní polovině jsou umístěny detekce například délky prstů a pozic spolu s centrálním detekováním údajů z Kinectu. Po stranách jsou umístěny vizualizace toku dat nejdůležitějších částí instalace.

Tyto vizualizace také zajišťují návštěvníkovi potvrzení, zda ho senzory detekují.

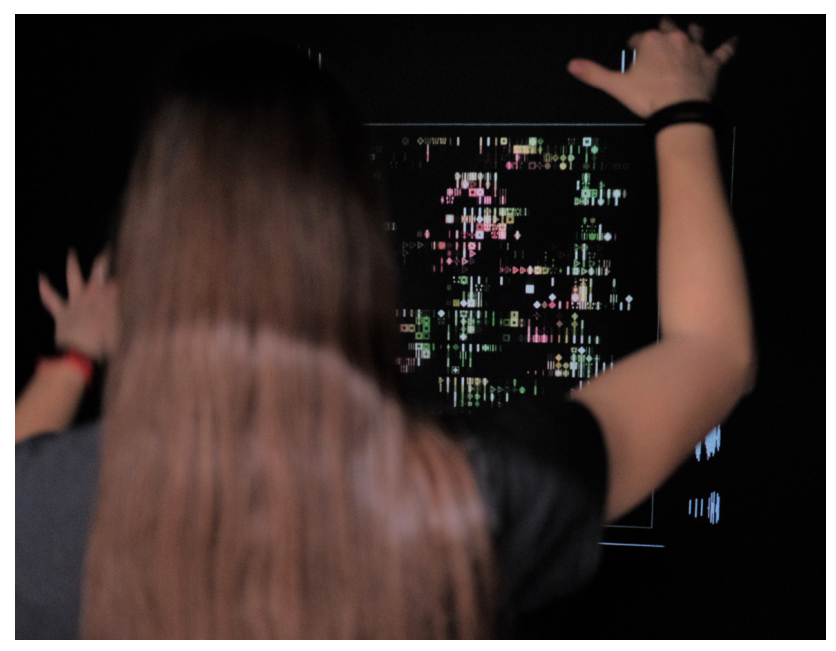

Příloha 11: Zachycení procesu zápisu

#### **6.3 Základ systému**

Instalace je spuštěna z jednotného náhledu COMP *container*, ve kterém mám poskládané všechny prvky rozhraní. Tento náhled je následně referencovaný do samostatně běžícího okna, které je promítáno na dominantní stěnu prostoru. V COMP *container* jsou organizované jednotlivé sekce, které jsou rozděleny pro lepší manipulaci s jednotlivými prvky, které obsahují. V této rovině mám již umístěné samostatné pracovní prostory pro práci s daty ze senzorů a další operátor *container* obsahující *idle* animaci.

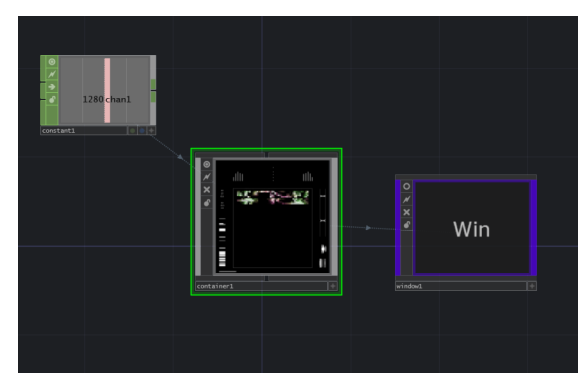

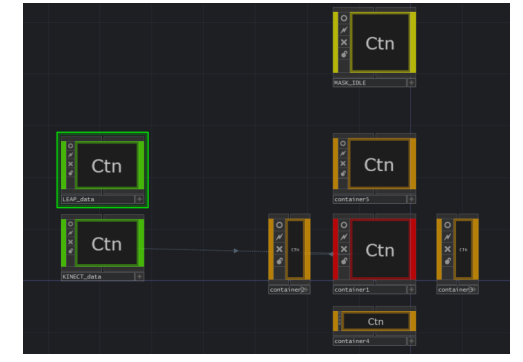

Příloha 12: Jednotný náhled Příloha 13: Pracovní rozhraní

Načež se dostáváme k hlavnímu systému, na kterém celá instalace funguje. Po levé straně jsou nahraná krátká videa, která se přehrávají ve smyčce, obsahující různorodé skupiny ikonek připravených také v programu Touchdesigner. Každá skupina se trochu liší. Některé obsahují více plných znaků, některé více kulatých apod. Avšak společných znaků mají skupiny velmi málo, videa byla při nahrávání randomizována. A již zde v prvotním bodu souboru využívám pro finální výběr skupiny textur pevné parametry z návštěvníka. V tomto případě využíván snímání Kinectu a sečtených rozměrů seskládaných z rozdílů pozic mezi klíčními kostmi, nadloktími, předloktími a dlaněmi. Tato verze senzoru nedokáže samostatně snímat délky kostí, a proto jsem tento problém vyřešila vzájemným odčítáním pozic symetrických bodů v prostoru.

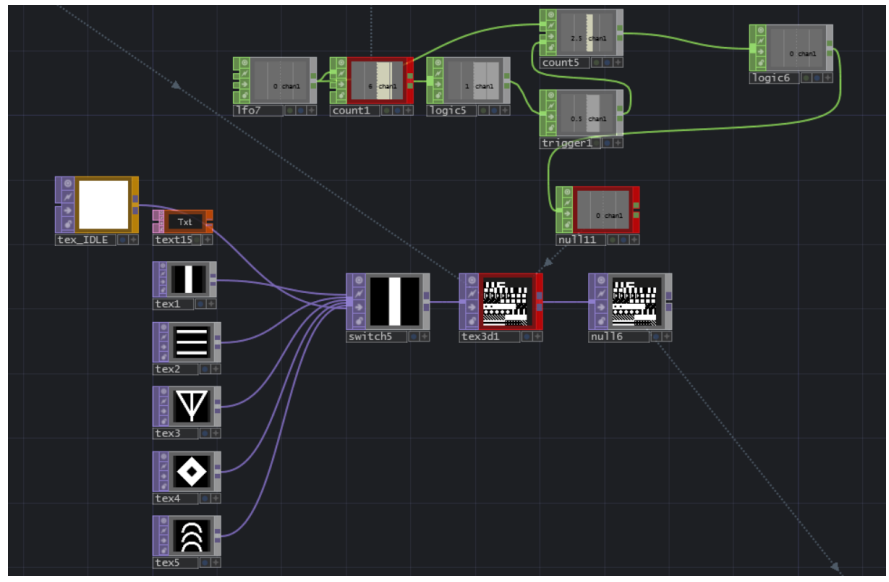

Příloha 14: Nahrávání textur

Pro dosažení co nejvíce individuálních výsledků různých návštěvníků již od počátečního bodu, jsou tyto sčítané hodnoty kombinovány s parametrem výrazů obličeje. Tyto parametry jsou nadále zpracovány přes CHOPS a referencovány do operátoru *switch,* kde v rozmezí 0-4 ovládají kterou ze skupin začne nahrávat do operátoru *tex3d*.

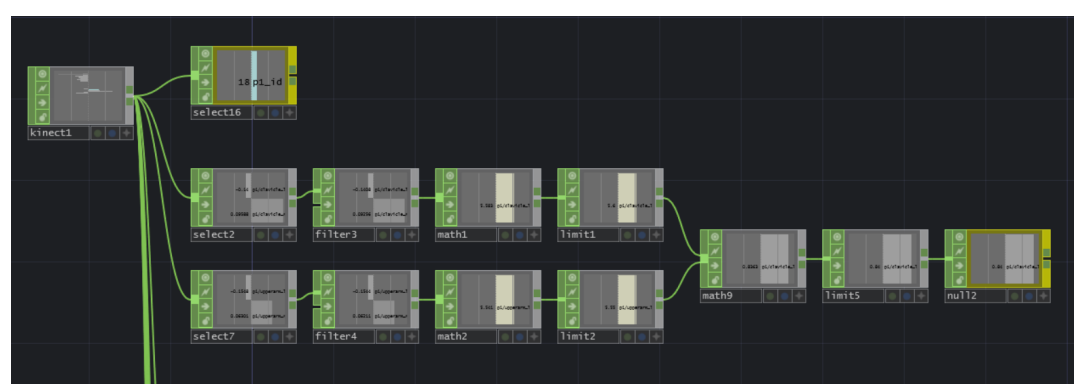

Příloha 15: Příklad zpracování signálů z kinectu skrze CHOPs

V tomto místě přichází další variabilní prvek. Neustále se přepisující operátor *tex3d* nahrává mezipaměť dle vstupního videa. Po prvotním signálu nahrávání ikonek, je přes CHOPs dosaženo čekacího časového limitu, aby bylo zaručeno plné nahrání. K tomuto údaji jsou po dokončení limitu převedeny do přídavného času údaje z Kinectu. Parametry výrazu tváře návštěvníka v jeden určitý moment určují, o kolik více času je k tomuto limitu přidáno. To jest, po individuálním čase deaktivují aktivní status operátoru *tex3d*, který se poté přestane přepisovat a tím je dále pevně dán poměr ikonek využitých v grafice.

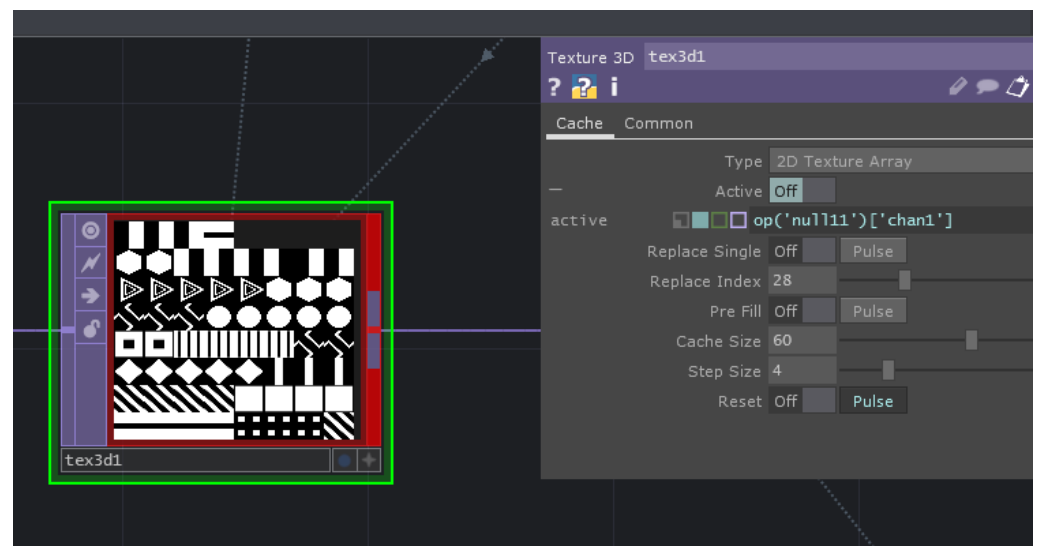

Příloha 16: Příklad nahrané mezipaměti vstupního videa

#### **6.4 Ovlivňování individuality**

Předchozí údaje jsou napojeny na operátor, který ovládá texturu, jenž je dále referencována přes tzv. *Instancing* do COMP *Geo*. Vzhledem k celkové myšlence vypisujícího se gridu, jsem jako SOP zvolila čtverec. Tento výstup je nadále převáděn do TOPs, respektivě do renderu, který funguje v reálném čase.

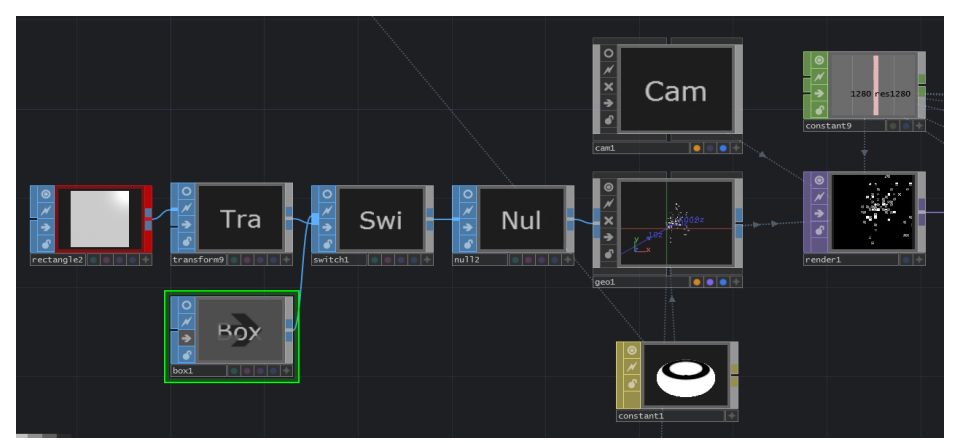

Příloha 17: Napojení základního systému na materiál

**V průběhu vývoje jsem neustále narážela na problém na co ikonky napojit, aby je program vnímal jako randomizovanou strukturu, která se dá nadále interaktivně ovládat.** Nakonec se jako nejlepší řešení ukázalo využití operátoru *Noise* jakožto UV mapu.

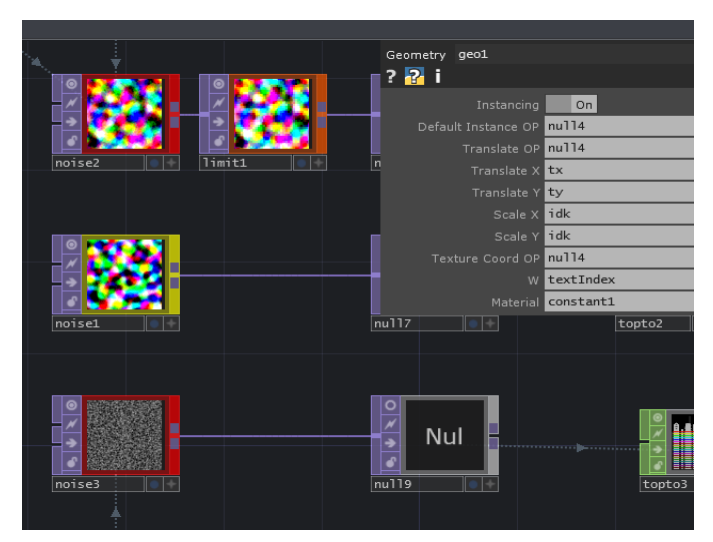

Příloha 18: Základ ovládatelné randomizované textury

V souboru využívám tří těchto operátorů. Každý z nich je přes tzv. *Instancing* napojený na operátor *Geo* zmíněný výše. Skrze toto řešení mohu samostatně údaji ze senzorů ovládat různé variabilní vlastnosti vypisující se grafiky.

Tato část je pro finální výsledek velice důležitá. Skrze údaje ze senzoru Leapmotion využívám behaviorismu návštěvníka pro individuální a unikátní zápis grafiky. Zároveň to do celé instalace vnáší prvek přímé interakce, která návštěvníka upoutá. První TOP *Noise* ovládá například celkový rozsah gridu a rychlost proměny ikonek. Druhý je spojen s jednotlivými velikostmi, pro vytvoření poutavého efektu. A třetí operátor ovládá jaké množství kterých ikonek materiál momentálně používá. S čímž je zde například propojena rychlost pohybu rukou. **Pokud návštěvník s grafikou interaguje málo, grafika tomu odpovídá a je více mdlá díky využití pouze jedné, či dvou ikonek. V opačném případě je počet ikonek vyšší a grafika je více živá a variabilní.** 

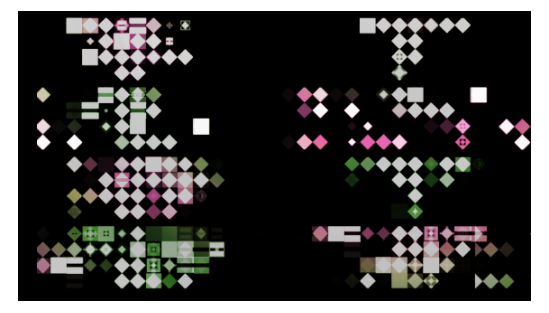

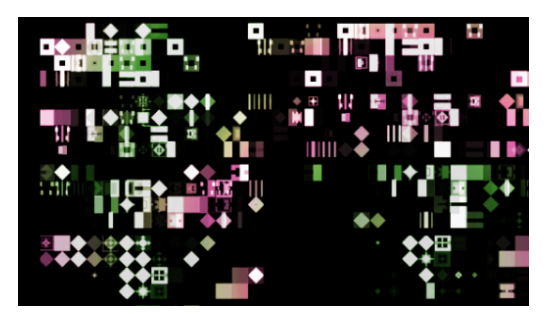

Příloha 19: Zápis obsahující málo interakce Příloha 20: Zápis obsahující hodně interakce

Obecně mám ze senzorů vybrané údaje, které využívám a nadále různě kombinuji. Celkově snímám přibližně 40 údajů. Při vyšším počtu klesá díky komplexnosti celého souboru a napojení více senzorů výkon renderování v reálném čase.

#### **6.5 Zpracování základní struktury**

Výše uvedené CHOP a TOP informace jsou dále zpracovávány pro dosažení vzhledu gridu, který se nadále vypisuje.

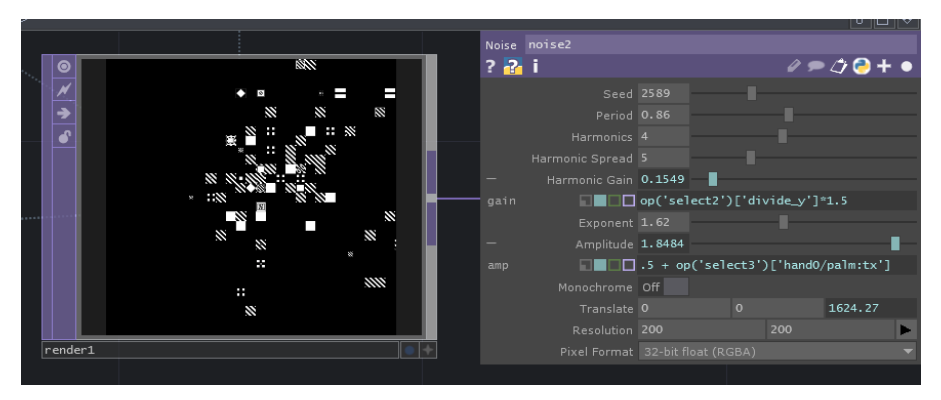

Příloha 21: Čistý výstup renderu a příklad referencování parametrů v TOP *noise*

Přímý render je rozdělen na několik sekcí, které jsou poté seskládány zpět dohromady pro vzezření jednolité struktury. Tento pás struktury je dále napojen na komplexní systém CHOPs, jejichž výstupem je kombinace časového limitu a pozičních údajů textury. Tyto parametry jsou také spojeny s detekcí rukou. Pokud je senzor Leapmotion nevidí, vypisování grafiky se pozastaví (avšak struktura nezmizí, pouze je velice malá a mdlá). A při opětovné detekci se časomíra opět spustí. Jeden cyklus instalace je proto určen pouze přibližně okolo 40 sekund. Vzhledem k rázu podoby interakce a grafiky se průběh nedosahující více jak minutu osvědčil.

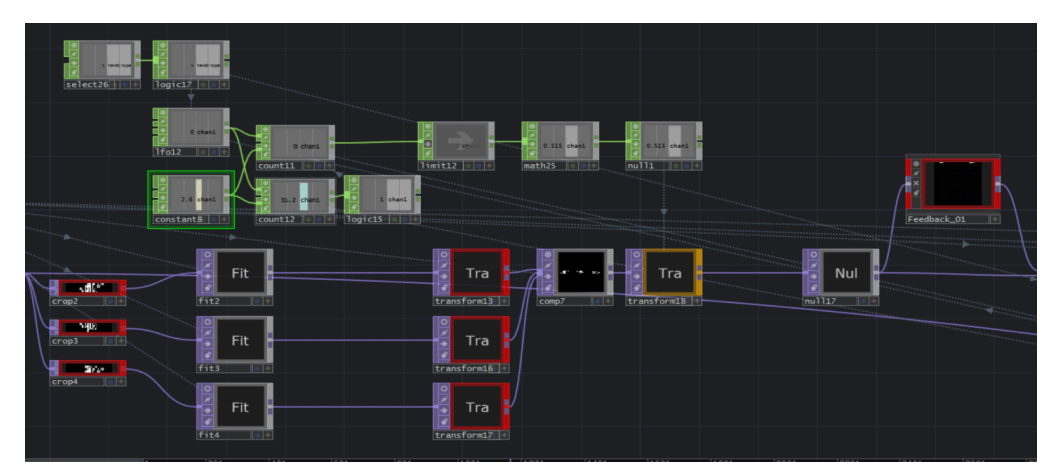

Příloha 22: Zpracování prvního výstupu textury

Tato fáze struktury je dále provedena systémem *feedback*, který do vizuálu přispívá efekty plynulosti, barvy apod.

Čímž se dostávám k dalšímu prvku, který vnáší do grafiky individuálnost. Rozsah barevnosti je napojen na kombinaci parametrů z obou senzorů. Z návštěvníka zde snímám délku a šířku prstů násobenou rozdílem pozic mezi klíčními kostmi.

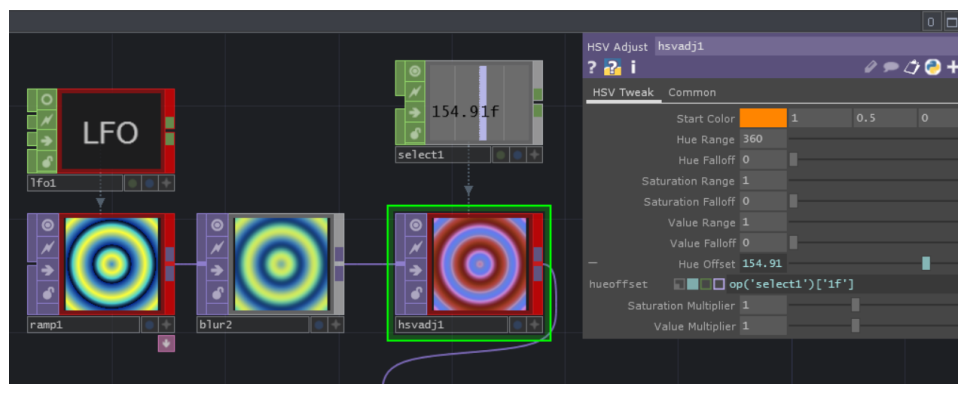

Příloha 23: Referencování parametrů na barevné hodnoty

A v závěrečné fázi přichází na řadu řešení, jak zajistit, aby se struktura zapisovala v udaném čase. Tento problém mě doprovázel skoro do konce vývoje projektu. Nakonec jsem narazila na způsob, jak toto vyřešit opět pomocí mezipaměti, tentokrát v operátoru *Cache*. Zjednodušeně, každý samostatný operátor je napojen na CHOPs, které operují na základě pozice struktury. Díky kterým se v určitý moment operátor *Cache* přepne do neaktivního módu, čímž prezervuje jednotlivý snímek z momentální podoby struktury.

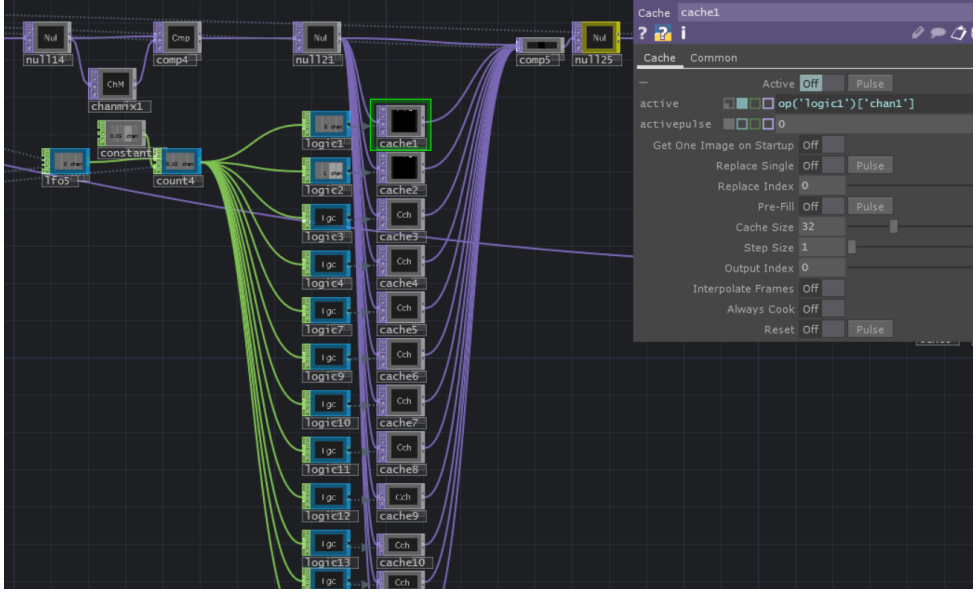

Příloha 24: Napojení operátorů *Cache*

Výše byly popsány nejdůležitější části systému na kterých interaktivní grafika funguje.

## **7. Individuální výstupy**

Níže je uvedeno několik příkladů individuálních výstupů různých návštěvníků spolu s dokumentací, jak celkově spuštěný prostor s jedincem vypadá. Prostor je pro lepší čitelnost vyfocen bez závěsu látky překrývající vchod.

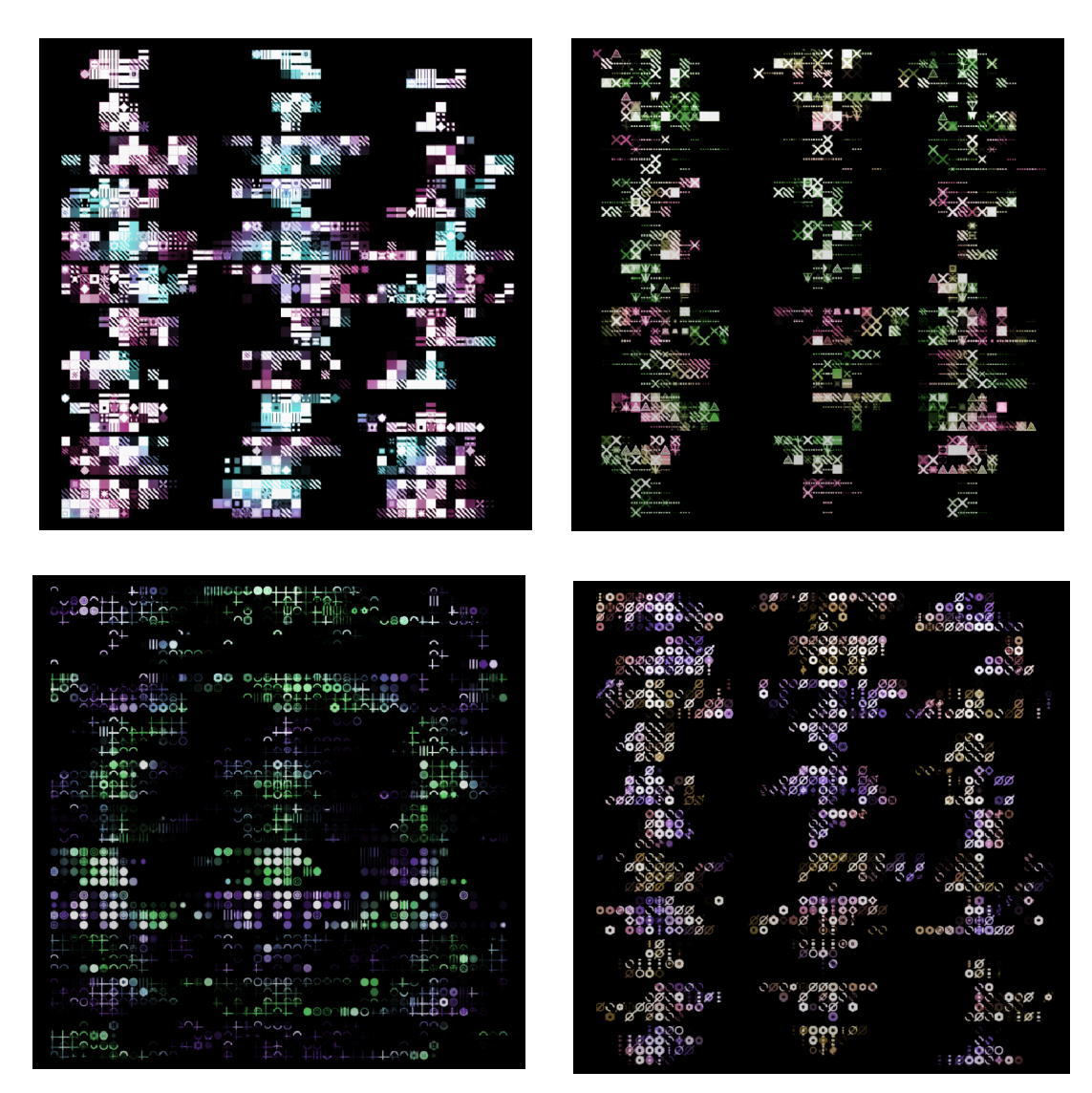

Příloha 25: Ukázky individuálních výstupů

### **8. Reflexe**

Celkový projekt se nakonec ukázal mnohem náročnějším, než se zprvu zdálo. Ovšem v procesu jsem se naučila mnohem více pracovat s programem Touchdesigner a světelným protokolem. Práce tedy v tomto ohledu splnila má očekávání a získala jsem díky ní rozhled do budoucích realizací.

Již od začátku vývoje pro mne bylo pro výsledek projektu důležité, aby byly grafické výstupy opravdu individuální. Velice mne potěšilo, že tento proces systému došel z mého pohledu k vydařenému konci, který se natolik neodchýlil od prvotních návrhů.

Závěrem bych ráda poznamenala, že tento projekt má potenciál být využit na různorodých výstavách a kulturních akcích, které nejsou zaměřeny na konzumaci díla masivní audiencí v jeden moment.

## **9. Resumé**

#### **9.1 České resumé**

Mým záměrem byl rozvoj v osobní rovině a prozkoumání možností interakce mezi člověkem a technikou. Od začátku jsem chtěla experimentální projekt postavit na základě promítané interaktivní grafiky zpracované v reálném čase v programu Touchdesigner.

Téma se postupně odvíjelo od mých tehdejších psychických stavů a procesů, díky kterým se ustálilo na imerzivní interaktivní instalaci v malém prostoru, kde návštěvník skrze nonverbální komunikaci vytváří svou individuální digitální vizualizaci. Samotný komplexní proces vývoje ovlivnil podobu finálního konceptu. Ten se nakonec uchýlil do uzavřeného prostoru, který analyzuje vybrané části celé postavy a její behaviorismus v daném prostředí vhledem k interakci s technikou a environmentem. Tyto vstupy jsou v čase chronologicky zaznamenávány variabilním texturovým gridem. Výstupem je návštěvníkovi jeho unikátní stopa v digitální formě.

#### **9.2 Anglické resumé**

My intention was a personal development and exploration of possibilities of interaction between human and technology. From the start, I wanted to build the project based on projection of interactive graphics which will be processed in real time in program Touchdesigner.

The theme gradually evolved from my mental states and processes at the time. Thanks to which I established the theme on interactive installation in a small space, where visitor creates his individual digital visualization through nonverbal communication. The complex development of project itself influenced the final form of concept. It developed into a small closed space which analyzes selected parts of the human figure and its behaviorism in specific environment thanks to the interactions with sensors and the space. These inputs are chronologically recorded in time through variable texture grid. The final output for a visitor its his own individual and unique trace in digital form.

## **10. Zdroje**

**1.** Derivative. Touchdesigner [online]. Touchdesigner by derivative, 2023. [cit 2023\_04\_25]. Dostupné z: https://derivative.ca/

**2.** Wikipedia. Kinect [online]. 2023. [cit 2023\_04\_25]. Dostupné z: [https://en.wikipedia.org/wiki/Kinec](https://en.wikipedia.org/wiki/Kinect)t

**3.** Ultraleap. Using the Leap Motion Control Panel [online]. [cit 2023\_04\_25]. Dostupné z: https://developer-archive.leapmotion.com/documentation/cpp/sumplements/ Leap\_Application.html

**4.** Derivative. Operator [online]. 2023. [cit 2023\_04\_25]. Dostupné z: https://derivative.ca/Operator

**5.** allTD [online]. 2023. [cit 2023\_04\_25]. Dostupné z: https://alltd.org

**6**. oxoo [online]. 2023. [cit 2023\_04\_25]. Dostupné z: https://oxoo.digital

#### **11. Seznam příloh**

- **Příloha 1:** Senzor Leapmotion
- **Příloha 2:** Senzor Kinect
- **Příloha 3:** Skupiny operátorů v programu Touchdesigner
- **Příloha 4:** Realizovaný prostor
- **Příloha 5**: Realizovaný prostor, frontální pohled
- **Příloha 6:** Stoleček se senzory
- **Příloha 7:** Stolečky, zadní pohled
- **Příloha 8:** Zkouška zapojení LED pásků
- **Příloha 9:** Ukázka finální podoby celkového vizuálu
- **Příloha 10:** Zachycení procesu zápisu
- **Příloha 11:** Jednotný náhled
- **Příloha 12:** Pracovní rozhraní
- **Příloha 13:** Nahrávání textur
- **Příloha 14:** Příklad zpracování signálů z kinectu skrze CHOPs
- **Příloha 15:** Příklad nahrané mezipaměti vstupního videa
- **Příloha 16:** Napojení základního systému na materiál
- **Příloha 17:** Základ ovládatelné randomizované textury
- **Příloha 18:** Zápis obsahující málo interakce
- **Příloha 19:** Zápis obsahující hodně interakce
- **Příloha 20:** Čistý výstup renderu a příklad referencování parametrů v TOP *noise*
- **Příloha 21:** Zpracování prvního výstupu textury
- **Příloha 22:** Referencování parametrů na barevné hodnoty
- **Příloha 23:** Napojení operátorů *Cache*
- **Příloha 24:** Ukázky individuálních výstupů